# **PATLITE**

# **Interface Converter**

# PHC-D08

**User's Manual** 

Model

PHC-D08

PHC-D08N

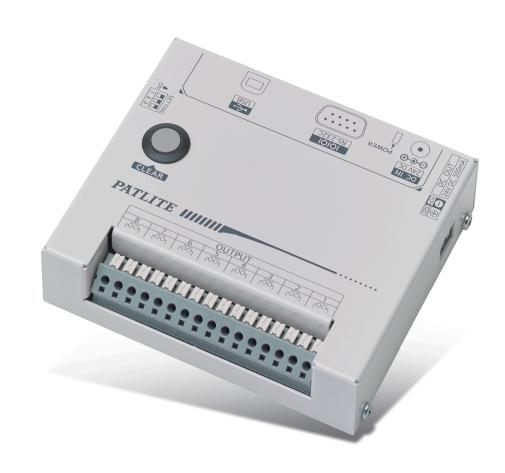

### **Table of Contents**

| Introduction                                                                                                    | 4        |
|----------------------------------------------------------------------------------------------------|----------|
| Notice                                                                                                    | 4        |
| FCC Compliance                                                                                                    | 4        |
| Product Checklist                                                                                                    | 4        |
| For safe application, observe the following:                                                                                                    | 5        |
| Cautionary Notes                                                                                                    | 5        |
| 1. Part Names and Dimensions                                                                                                    | 6        |
| 1.1. Model Number Configuration                                                                                                    | 6        |
| 1.2. Part Names                                                                                                    | 6        |
| 1.2.1. Main Unit<br>1.2.2. AC Adaptor                                                                                                    | 6        |
| 1.2.2. AC Adaptor 1.3. Outer Dimensional Drawing                                                                                                    | 6<br>7   |
| 1.3.1. Main Unit                                                                                                    | 7        |
| 1.3.2. AC Adaptor                                                                                                    | 7        |
| 2. Product Installation                                                                                                    | 8        |
| 2.1. Rubber Feet Installation                                                                                                    | 8        |
| 2.2. Terminal Wiring                                                                                                    | 9        |
| <ul><li>2.2.1. Output Terminal Wiring</li><li>2.2.2. Output Power Supply Terminal Wiring</li></ul>                                                     | 9        |
| 2.3. RS-232C Port Wiring                                                                                                    | 11       |
| 2.4. USB Port Wiring                                                                                                    | 12       |
| 2.5. "Set" Switch                                                                                                    | 13       |
| 2.6. "Clear" Switch                                                                                                    | 13       |
| 2.7. Power Activation                                                                                                    | 14       |
| 2.8. Wiring Example                                                                                                    | 15       |
| 3. Communication Specifications                                                                                                    | 16       |
| 3.1. Communication Setting                                                                                                    | 16       |
| 3.2. Frame Format                                                                                                    | 16       |
| 3.2.1. <comand list=""></comand>                                                                                                    | 16       |
| 3.3. Command Explanation                                                                                                    | 17       |
| <ul><li>3.3.1. <turn on="" output="" specified="" terminal=""></turn></li><li>3.3.2. <turn off="" output="" specified="" terminal=""></turn></li></ul> | 17<br>18 |
| 3.3.3. <set for="" id="" product="" this=""></set>                                                                                                    | 19       |
| <ul><li>3.3.4. <control output="" specified="" terminal=""></control></li><li>3.3.5. <obtain condition="" output="" terminal=""></obtain></li></ul>    | 20<br>21 |
| <ul><li>3.3.6. <turn all="" off="" output="" terminals=""></turn></li><li>3.3.7. <obtain information="" on="" product="" this=""></obtain></li></ul>   | 22<br>23 |
| product                                                                                                    | 20       |

| 4.  | Maintenance                                                                                                    | 24  |
|-----|----------------------------------------------------------------------------------------------------|-----|
| 4.  | 1. Setup Test Mode                                                                                                    | 24  |
| 5.  | Specifications                                                                                                    | 25  |
|     | 1. Company I Company i i and i and i | 0.5 |
| 5.  | 1. General Specifications                                                                                                    | 25  |
| 5.2 | 2. Functional Specifications                                                                                                    | 26  |
| 6.  | Maintenance and Inspection                                                                                                    | 27  |
|     |                                                                                                    |     |
| 7.  | Replacement Parts                                                                                                    | 28  |
|     |                                                                                                    |     |
| 8.  | Troubleshooting                                                                                                    | 29  |
|     |                                                                                                    |     |

## Introduction

Thank you for purchasing the PATLITE "PHC-D08" (henceforth, written as "this product") Interface Converter. Before installation and use, read this manual (henceforth, referred to as "this book") and follow the cautions and guidelines presented. In addition, store this manual for future reference when performing maintenance, repairs or inspections. When performing maintenance and repairs, etc., be sure to reread this book.

After reading this book, if there are any questions concerning this product, feel free to contact your PATLITE Sales Representative indicated at the end of this book.

### **Notice**

- The copyrights of this book is owned by the PATLITE Company, Inc. (henceforth referred to as "our company"). Any reproduction, duplication, alteration, or extracting portions of this book, etc., without written permission from our company is forbidden.
- ▶ Specifications, the design, and other contents written in this book may be changed for improvements without prior notice and may result in differences from the actual product purchased.
- ➤ This product meets severe quality control and inspection requirements prior to shipment, but if some failure or defect is found, please contact the place of purchase, or your PATLITE Sales Representative (indicated on the last page) to solve the issue.
- ▶ This product (software is included) is for the use of general office work, home and for personal use, it has been developed, designed and manufactured for general applications, such as for industry, and it is not designed for applications which demands high safety requirements, such as medical application equipment or systems used in connection directly, or indirectly, with human life. Please understand prior to use that no responsibility is taken at our company for damages or other disadvantages, due to customers using this product beyond the scope of its general application, or from any claims from third parties. When using this product for applications in which equipment of higher reliability than the general application demands, such as a computer system, etc., use suitable safety design countermeasures against system failure, etc.
- Please understand that our company does not take any responsibility for damage and other disadvantages this product (software is included) has caused due to the customer using this product, or any claims from third parties.
- ▶ This product (Body only) conforms to EN standards and shows the CE Markings.
- The AC Adaptor included does not conform to the EN standards, therefore does not show CE Markings.

# **FCC Compliance**

This equipment has been tested and found to comply with the limits for a Class A digital device, pursuant to Part 15 of the FCC Rules. These limits are designed to provide reasonable protection against harmful interference when the equipment is operated in a commercial environment. This equipment generates, uses and can radiate radio frequency energy and, if not installed and used in accordance with the instruction manual, may cause harmful interference to radio communications. Operation of this equipment in a residential area is likely to cause harmful interference in which case the user will be required to correct the interference at his own expense.

### **Product Checklist**

The following items are contained with this product.

- Main Unit (1 Body)
- Installation Manual (1 Sheet)
- Product Assurance Provisions (1 Sheet)
- Rubber Feet (4 Pieces)
- AC Adaptor (1 Unit- for PHC-D08 only)

# For safe application, observe the following:

The following symbols classifes the following into different catagories and explains the level of harm inflicted if the cautions are disregarded.

| I/IN Warning |            | Indicates an imminently dangerous condition: failure to follow the instructions may lead to        |
|--------------|------------|----------------------------------------------------------------------------------------------------|
|              |            | death or serious injury.                                                                           |
| A Caution    | Caution    | Indicates a potentially dangerous condition: failure to follow the instructions may lead to injury |
| <u> </u>     | Caution    | or damage to property.                                                                             |
| 0            | Prohibited | This symbol indicates "Prohibited", which should not be carried out by all means.                  |
| 0            | Enforced   | This symbol indicates "Enforced", which should be observed and carried out by all means.           |
|              | MEMO       | Notice regarding supplementary information or convenient explanation is indicated.                 |

# **Cautionary Notes**

Prior to installation, read all notes and use this product correctly.

|            | <u> </u>                                                                                                    |  |
|------------|----------------------------------------------------------------------------------------------------|--|
|            | • Do not disassemble or alter the product. Failure to comply may result in fire, electric shock, or failure.                                                                                                    |  |
|            | Do not touch the electric socket with wet hands. Failure to comply will result in electric shock.                                                                                                    |  |
|            | • The power supply rating for the AC Adaptor is 100-240VAC. Do not allow the voltage to exceed the specified voltage tolerance. Failure to comply will result in internal circuitry damage or fire.                                                                                                    |  |
| Prohibited | After mounting this product on the machine, do not remove the cover, or hook anything onto the product, or use the product as a step when climbing onto the machinery. Failure to comply may result in falling off the machinery, or product damage may occur.                                                                                                    |  |
|            | Do not insert or pull out the DC plug while power for the AC Adaptor is on. It may cause electrical shock, failure, etc.                                                                                                    |  |
|            | When plugging the AC Adaptor into the power receptacle, be sure to check there is no dust accumulation on the plug, and insert into the power receptacle completely. By allowing dust to adhere to the AC Adaptor, it can be the result of fire or failure from short-circuiting.                                                                                                   |  |
| Enforced   | Since dust can accumulate after a long time, and with moisture, can cause the dust to become conductive, in order to prevent the phenomenon of ignition from dust accumulation, it is best to periodically wipe the AC Adaptor and power receptacle with a damp cloth. By allowing dust to adhere to the AC Adaptor, it can be the result of fire or failure from short-circuiting. |  |
|            | Perform wiring work only after turning off power of the equipment to be connected and this product.  There is a risk of internal circuit damage due to short-circuit or electrical shock.                                                                                                    |  |
|            | When an unusual odor, sound or smoke comes out of the product, immediately disconnect the power, then contact your nearest PATLITE Sales Representative.                                                                                                    |  |
|            | <u> </u>                                                                                                    |  |
|            | Please place this product on a level surface, such as a desk etc.                                                                                                    |  |
| Enforced   | When installing it in high places, such as on top of a shelf, use the rubber feet included on the bottom of the body to prevent it from sliding around and falling.                                                                                                    |  |
|            | <ul> <li>Do not expose it to high temperatures, such as near a fire and do not use it in humid places. Moreover,<br/>do not use this product in locations where corrosive or combustible gas is present.</li> </ul>                                                                                                    |  |
|            | If foreign substances, such as water, chemicals; or metals, such as copper, low carbon steel wire, fall into this product, do not use it. Possible cause of failure may occur.                                                                                                    |  |
|            | Do not disassemble or attempt to repair this product by any means. Failure to comply will result in equipment damage or fire.                                                                                                    |  |
| Prohibited | <ul> <li>Do not bend the power supply cables or signal wires recklessly. Disconnection will result in this product<br/>breaking down.</li> </ul>                                                                                                    |  |
|            | Do not install or run wiring near, or where equipment (such as solenoids, etc.) generate strong electric or magnetic fields, or near any power lines. Failure to comply may result in malfunction due to inductive noise.                                                                                                    |  |
|            | <ul> <li>Do not place any part of this product (Body, AC Adaptor, Rubber Feet) where infants can reach it. If it is<br/>swallowed accidentally, it could be detrimental. If it is suspected of being swallowed, please consult an<br/>emergency medical center immediately.</li> </ul>                                                                                              |  |

# 1. Part Names and Dimensions

# 1.1. Model Number Configuration

: AC Adaptor
Blank: AC Adaptor included
N: AC Adaptor not included

## 1.2. Part Names

### 1.2.1. Main Unit

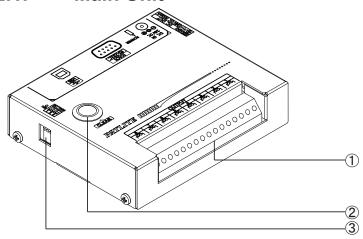

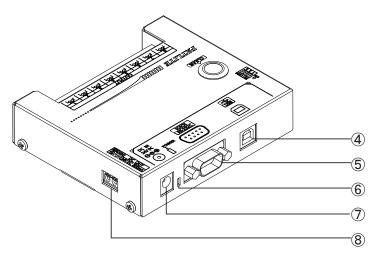

| Number | Name                            |
|--------|---------------------------------|
| 1      | Output Terminal Buss            |
| 2      | "Clear" Switch                  |
| 3      | "Set" Switch                    |
| 4      | USB Port (Type-B)               |
| 5      | RS-232C Port (D-sub 9 pin male) |
| 6      | Power Supply LED                |
| 7      | DC Jack                         |
| 8      | Power Supply Output Terminal    |

### 1.2.2. AC Adaptor

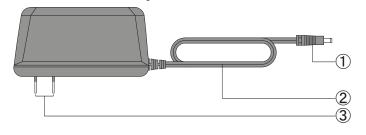

| Number | Name               |
|--------|--------------------|
| 1      | DC Plug            |
| 2      | Power Supply Cable |
| 3      | Outlet Plug        |

# 1.3. Outer Dimensional Drawing

### 1.3.1. Main Unit

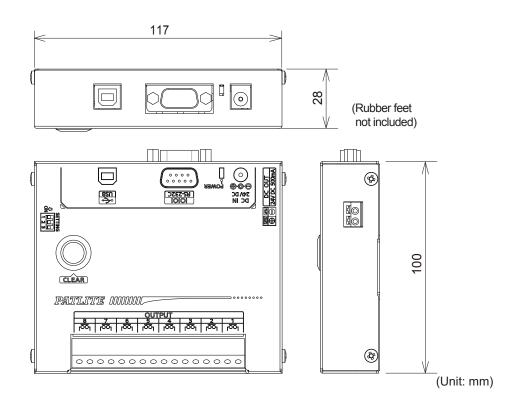

## 1.3.2. AC Adaptor

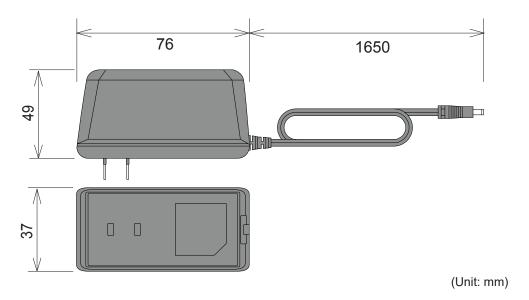

# 2. Product Installation

|            | <u> Caution</u>                                                                                                    |
|------------|----------------------------------------------------------------------------------------------------|
|            | <ul> <li>This product is designed for indoor use. Use this product in a location where it is not exposed to<br/>rain and water. Exposure to rain and water may result in failure and electric shock.</li> </ul>                               |
|            | • Install this product where the surface is stable and level. If this product is installed in an unstable location or on an incline, the product may fall, resulting in damage.                                                               |
|            | When installing this product, avoid installating it in the following places:     ■ Where it's exposed to direct sunlight                                                                                                    |
| Prohibited | <ul> <li>■ Where high temperatures are present, such as near fire, or in a humid place</li> <li>■ Where drastic temperature and humidiy changes are present</li> <li>■ Where it's exposed to an environment with poor ventillation</li> </ul> |
|            | ■ Where it's exposed to vibrations exceeding the specifications                                                                                                    |
|            | ■ Where it's exposed to corrosive gas ■ Where it's exposed to a salty air environment                                                                                                    |
|            | ■ Where it's exposed to dust, iron powder, etc.                                                                                                    |
|            | ■ Where it's exposed to high concentrations of chemicals or oil mist ■ Where it's exposed to rain, or other types of wet environments                                                                                                    |

## 2.1. Rubber Feet Installation

Prior to the installation of this product, locate a stable and level location, then attach the enclosed rubber feet (four pieces) to the bottom surface of this product.

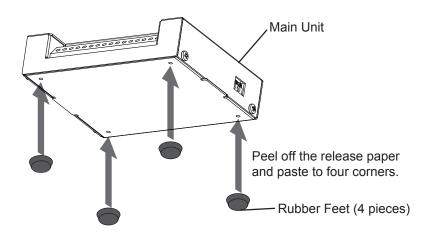

# 2.2. Terminal Wiring

|          | A                                                                                                    |
|----------|----------------------------------------------------------------------------------------------------|
|          | <u> </u>                                                                                                    |
| <b>Q</b> | <ul> <li>Perform wiring work only after turning off power of the equipment to be connected and this product.</li> <li>There is a risk of internal circuit damage due to short-circuit or electrical shock.</li> </ul>                                                                                     |
|          | • Screw-less terminal blocks are used in this product; be sure to use wires which characteristics such as wire type, wire diameter, and strip length are described in this manual. Failure to do so may cause contact failure, heat generation and loose wires, since the wire is not securely connected. |
|          | • Be sure to insert the entire conductive part of the wire. If a stranded wire is sticking out from the wire inlet, or a bare wire touches the case, it may cause failure and possible fire to the main unit by short circuiting.                                                                         |
|          | Pay attention to avoid wrong connections, a possibility of fire or damage may result.                                                                                                    |

|          | <u> </u>                                                                                                    |
|----------|----------------------------------------------------------------------------------------------------|
| Enforced | <ul> <li>Do not push the actuator part of the terminal block too hard. Doing so may result in the damage or failure of the terminal block and main unit.</li> <li>After completing the wiring, make sure that there are no loose, disconnected or bare lead wires.</li> </ul> |

### 2.2.1. Output Terminal Wiring

Wire the output terminal according to the following steps.

[Wiring Method]

- 1. Use a minus driver to push in the tab of the control unit's terminal buss slot.
- 2. Insert a signal line lead wire into the slot. (Keep pushing the tab while inserting)
- 3. Release the minus driver to lock the lead wire in place.

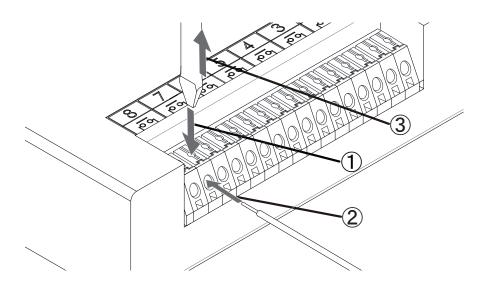

| Applicable Wires             | Solid Wire: Diameter 0.4 mm to 1.2 mm (AWG26 to AWG18) Stranded Wire: Diameter 0.2 mm² to 0.75 mm² (AWG24 to AWG20) * Single wire diameter shall be 0.18 mm or more for stranded wire. |
|------------------------------|----------------------------------------------------------------------------------------------------|
| Wire Coating<br>Strip Length | 9mm                                                                                                    |
| Suitable Actuator Tool       | Width of flathead screwdriver bit: 1.5 to 2.5 mm Thickness of bit: 0.5 to 0.7 mm                                                                                                    |

| <u>↑</u> Caution | <ul> <li>Do not connect AC power to the Output Terminal Block. Failure to comply may result in a short-circuit and fire.</li> <li>Use the Output Terminal Block within the contact's rated capacity. Failure to comply may result in malfunction and possible fire.</li> <li>If the inrush load current exceeds the contact's rated capacity, scorching and welding of the contacts may occur. Therefore, do not apply such a load.</li> </ul> |
|------------------|----------------------------------------------------------------------------------------------------|
|                  | Rated Contact Capacity DC30V 3A                                                                                                    |

### 2.2.2. Power Supply Output Terminal Wiring

The Power Supply Output Terminal can be used to control an external load when an AC Adaptor is used. When using the Power Supply Output Terminal, wire in accordance to the directions indicated below.

[Wiring Method]

- 1. Use a minus driver to push in the tab of the control unit's terminal buss slot.
- 2. Insert a lead wire into the slot. (Keep pushing the tab while inserting)
- 3. Release the minus driver to lock the lead wire in place.

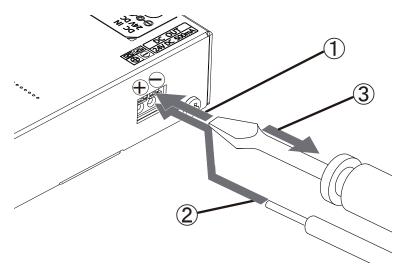

| Applicable Wires             | Single Wire: Diameter 0.4 mm to 1.2 mm (AWG26 to AWG18) Stranded Wire: Diameter 0.2 mm² to 1.25 mm² (AWG24 to AWG16) * Single wire diameter shall be 0.18 mm or more for stranded wire. |
|------------------------------|----------------------------------------------------------------------------------------------------|
| Wire Coating<br>Strip Length | 9mm                                                                                                    |
| Suitable Actuator Tool       | Width of flathead screwdriver bit: 1.5 to 2.5 mm Thickness of bit: 0.5 to 0.7 mm                                                                                                    |

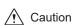

- Do not connect any voltage to the Power Supply Output Terminal. Failure to comply will
  result in damage to the product and possible fire.
- Maintain the consumption current of the equipment linked to the Power Supply Output Terminal so as to not exceed the ratings indicated below. Do not connect any equipment which consumes more current than the rated capacity. Failure to comply may result in malfunction or damage.

| Power Output Voltage | DC24V         |
|----------------------|---------------|
| Power Output Current | 500mA or less |

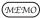

• The Power Supply Output Terminal cannot be used without an AC Adaptor used. Be sure to connect an AC Adaptor when using the Power Supply Output Terminal.

# 2.3. RS-232C Port Wiring

By connecting to the RS-232C (male) of this product and the RS-232C port of a PC with a D-sub 9 pin female-to-female type cable with straight wire connection, this product can be controlled via RS-232C transmission.

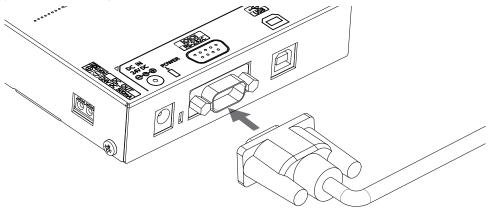

\*The RS-232C cable is not included. Please purchase it separately.

Connect the cables with the connection pin numbers listed below. The pin numbers that are not shown will not affect the operation of this product.

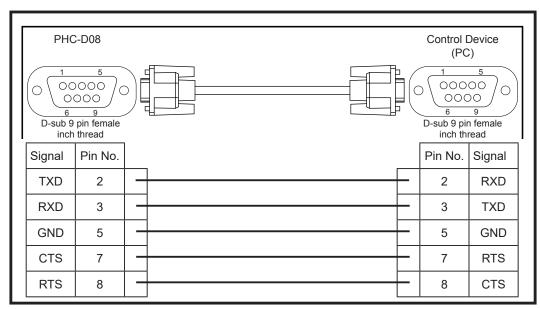

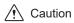

- Use a straight RS-232C cable when connecting to the connection devices (PC). This
  product may malfunction and cause failure to the Main Unit and other connected devices if
  they are used together with other devices.
- Do not bundle the RS-232C cable with power supply cords when being used. Failure to comply may result in malfunction from power line noise.
- Do not connect the RS-232C and USB cables simultaneously. Failure to comply may result in malfunction.
- Do not pull out or insert the RS-232C cable while the power supply is turned on.

## 2.4. USB Port Wiring

This product can be controlled via USB transmission by connecting a USB (Type B) cable from the main unit to the USB port of a PC. Since this product can operate on USB Bus Power, it can be used without an AC Adaptor. However, this product requires installation of a specialized driver for the PC before being connected to a PC via the USB. Go to our PATLITE homepage (www.patlite.com) to download the installer.

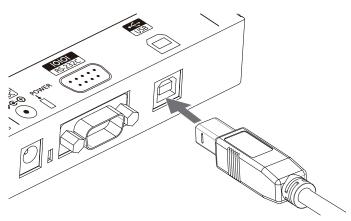

\*The USB cable is not included. Please purchase it separately.

- Use a straight USB cable when connecting to the connection device's port (PC).
   This product may malfunction and cause failure to the Main Unit and other connected devices if they are used together with other devices.
- Do not bundle the USB cable with power supply cords when being used. Failure to comply may result in malfunction from induced noise.
- Do not connect the USB and RS-232C cables simultaneously. Failure to comply may result in malfunction.
- Do not insert or pull out the USB cable while the power supply is turned on.
- Depending on the feeding power capability of the Main Unit or the USB port of the personal computer, operation may become unstable. Use an AC Adaptor if this condition occurs.
- Use this product by connecting the USB cable directly, without the use of a USB hub. Failure to comply may cause unstable operation.
- It is recommended to use a USB cable with the length of 2m or less. Cables longer than 2m may cause unstable operation due to induced noise from the surrounding environment.

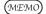

✓ Caution

 When installing exclusive drivers for compatible Operating Systems, etc., refer to the instructions attached to the drivers.

## 2.5. "Set" Switch

The operation mode of this product can be changed by changing the set switch located on the side of this product, before power activation.

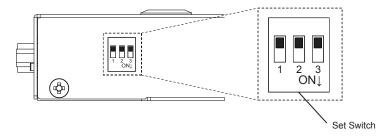

The operation modes available are as follows:

| <u> </u>         |            |     |     |                                   |  |  |
|------------------|------------|-----|-----|-----------------------------------|--|--|
| Operation Mode   | Set Switch |     |     | Function                          |  |  |
| Operation Mode   | 1          | 2   | 3   | FullClion                         |  |  |
| Normal Operation | OFF        | OFF | OFF | Operation by commands of          |  |  |
| Normal Operation | OFF        | OFF | OFF | "3.2. Frame Format"               |  |  |
| Setup Test       | OFF        | ON  | OFF | Operation by "4. Setup Test Mode" |  |  |
| Firmware Update  | ON         | OFF | OFF | Updating firmware of this product |  |  |

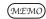

• For instructions on updating the firmware, download the instructions from Patlite's home page and check the manual.

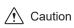

When in the "Setup Test" and "Firmware Update" Modes, the commands for the "Normal Operation Mode" will not work. Therefore, put the "Set" Switches in the "Normal Operation Mode" and reactivate the power before sending commands.

# 2.6. "Clear" Switch

Pressing the "Clear" switch will turn off the output terminals.

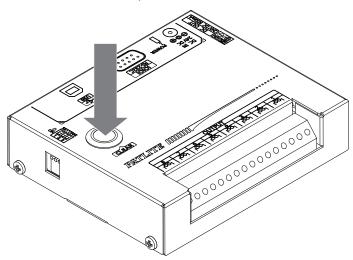

### 2.7. Power Activation

Two options for power activation are available for this product, using the AC Adaptor or USB Bus Power. Select among the power sources below that match your environment and turn on the power.

- When using an AC Adaptor: Insert DC plug into the main body of this product, and insert the AC adapter into an outlet. When power is switched on, the Power Supply LED will light up.
- 2. When using USB Bus Power Insert the USB cable into the main body of this product and insert the top of the USB cable into the PC which has compatible bus power. When power is switched on, the Power Supply LED will light up.

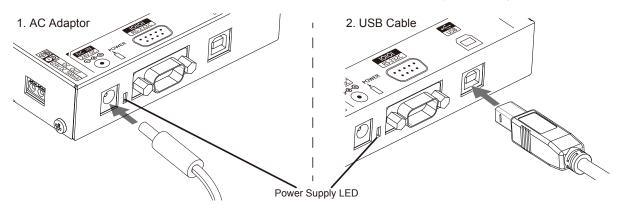

• Do not insert or pull out the DC Plug while power for the AC Adaptor is on. Failure to comply may result in electrical shock or product malfunction, etc.

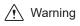

- When plugging the AC Adaptor into the power receptacle, be sure to check there is no dust accumulation on the plug, and insert it into the power receptacle completely. By allowing dust to adhere to the AC Adaptor plug or Power Supply Terminal, it may result in fire or damage from short-circuiting.
- Do not touch the electric socket with wet hands. Failure to comply will result in electric shock.

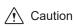

- Depending on the feeding power capability of the Main Unit or the USB port of the personal computer, operation may become unstable. Use an AC Adaptor if this condition occurs.
- Use this product by connecting the USB cable directly, without the use of a USB hub. Failure to comply may cause unstable operation.
- The Power Supply Output Terminal cannot be used when the USB Bus Power is used. Connect an AC Adaptor in order to use the Power Supply Output Terminal.

## 2.8. Wiring Example

The internal contacts are non-voltage relay contacts. Operate the Terminal Buss below a contact capacity of DC30V at 3A. In addition, since each contact is independent, different voltages can be connected to the product for each contact. The Power Supply Output Terminal can supply a maximum current of 500mA at DC24 Volts.

#### 2.8.2.1. <DC Load Products>

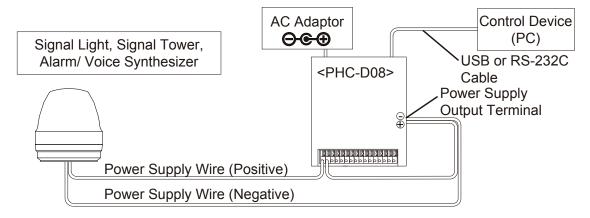

#### 2.8.2.2. <AC Load Products>

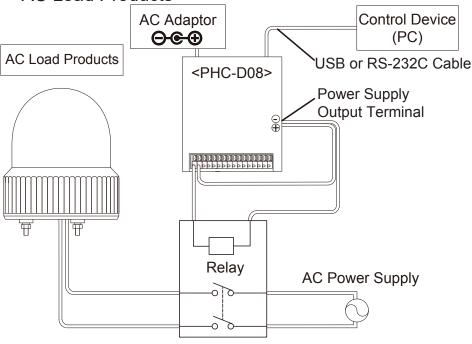

(MEMO)

• Use the AC Adaptor when using the Power Supply Output Terminal in the wiring example.

# 3. Communication Specifications

## 3.1. Communication Setting

When transmitting a command to this product from a personal computer, be sure to set up the communication settings as followed.

| Communication Specification | RS-232C Conformity |  |  |
|-----------------------------|--------------------|--|--|
| Communication Speed         | 9600bps            |  |  |
| Data Length                 | 8 bit              |  |  |
| Stop bit                    | 1 bit              |  |  |
| Parity                      | None               |  |  |
| Flow Control                | None               |  |  |

### 3.2. Frame Format

The Output Terminal Buss is controllable by transmitting the data in the following format to this product from a personal computer. Because the Identification Number (hereinafter, referred to as "ID") is recorded inside this product, the ID will not change even if the power is turned off.

|            |            | Header | ID *      | Command           | Data        | End Code |
|------------|------------|--------|-----------|-------------------|-------------|----------|
| Send Data  | ASCII Code | @      | ??        | Refer to the list | By command  | !        |
|            | [HEX Code] | [40H]  | [3FH 3FH] | of commands       | Бу сопппапа | [21H]    |
| byte count |            | 1Byte  | 2Byte     | 1Byte             | 0~8Byte     | 1Byte    |

<sup>\*</sup> ID (default setting= "??") set for this product is as follows.

When changing the ID number for this product, refer to "3.2.3 Set ID for this Product."

Since "??" can be used to execute a command irrespective of the product's ID, use "??" when executing commands.

#### 3.2.1. **Comand List>**

The list of commands and functions which can be used is shown in the table below.

| Command          | Number of Data bytes | Function                                                     |  |  |
|------------------|----------------------|--------------------------------------------------------------|--|--|
| 1<br>[31H]       | 2Byte                | To have the specified Output Terminal ON                     |  |  |
| 0<br>[30H]       | 2Byte                | To have the specified Output Terminal OFF                    |  |  |
| ?<br>[3FH]       | 2Byte                | To set the ID of this product                                |  |  |
| S<br>[53H] 8Byte |                      | To control specified Output Terminal as specified conditions |  |  |
| G<br>[47H]       | 0Byte                | To obtain the condition of the Output Terminal               |  |  |
| C 0Byte          |                      | To have all Output Terminals OFF                             |  |  |
| M 0Byte To ob    |                      | To obtain information on this product                        |  |  |

(MEMO)

- A "1" and "0" Command has compatibility with the PC Output Relay Unit, PHC-100A.
- Since command "S" can control the ON/OFF of the Output Terminals simultaneously, it is recommended to use the "S" command for controlling those operations for this product.
- After sending a control command to the Main Unit as per it's specifications, if the control
  commands are sent without waiting for the reply data from the Main Unit, it will not operate
  normally (Which is how it is supposed to operate when a NAK reply is not received).

# 3.3. Command Explanation

The following are examples on how to send each of the commands from the command list table.

### 3.3.1. <Turn ON Specified Output Terminals>

Sending data in the following format will control the specified Output Terminal to turn "ON." The bit in the data section specified as 0, will maintain the specified Output Terminal's condition, and the bit in the data section specified as 1 will turn on the specified Output Terminal.

#### [Transmission Example]

In this example, the Output Terminals 2, 5, and 6 are turned ON.

· Send Data

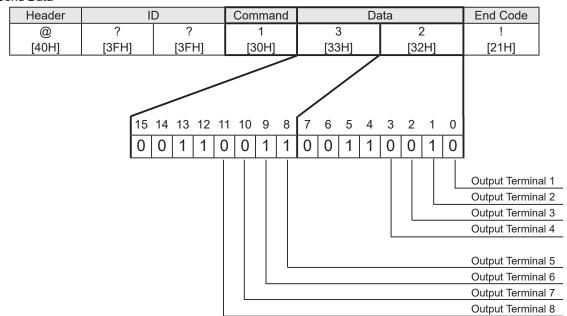

# Reply Data Normal Response

|       | - |
|-------|---|
| Data  |   |
| ACK   |   |
| [06H] |   |

#### Response Error

| Data  |  |
|-------|--|
| NAK   |  |
| [15H] |  |

| Transmission Condition | Error Contents                                                             |
|------------------------|----------------------------------------------------------------------------|
| Command error          | When a command other than on the list of commands is specified             |
| Data error             | When data, other than 0[30H] - ?[3FH], is used                             |
| Data size error        | When the number of bytes in the send data is different                     |
| Timeout                | Reply interval between data is more than 5 seconds after receipt of header |

<sup>\*</sup> Do not transmit the following command, before this product transmits reply data. It may not operate normally.

### 3.3.2. <Turn OFF Specified Output Terminals>

Sending data in the following format will control the specified Output Terminal to turn "OFF." The bit in the data section specified as 0, will maintain the specified Output Terminal's condition, and the bit in the data section specified as 1 will turn off the specified Output Terminal.

#### [Transmission Example]

In this example, the Output Terminals 1, 5, and 7 are turned OFF.

· Send Data

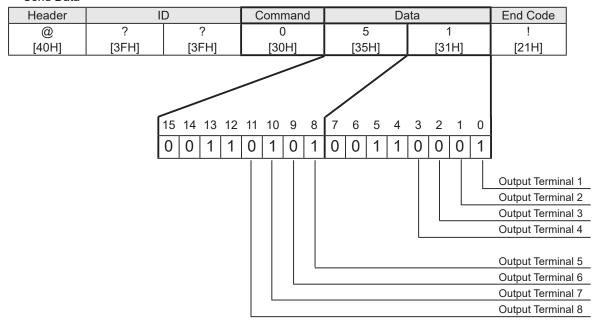

# Reply Data Normal Response

| Data  |  |
|-------|--|
| ACK   |  |
| [06H] |  |
|       |  |

#### Response Error

| Data  |  |
|-------|--|
| NAK   |  |
| [15H] |  |

| Transmission Condition Error Contents |                                                                            |  |
|---------------------------------------|----------------------------------------------------------------------------|--|
| Command error                         | When a command other than on the list of commands is specified             |  |
| Data error                            | When data, other than 0[30H] - ?[3FH], is used                             |  |
| Data size error                       | When the number of bytes in the send data is different                     |  |
| Timeout                               | Reply interval between data is more than 5 seconds after receipt of header |  |

<sup>\*</sup> Do not transmit the following command, before this product transmits reply data. It may not operate normally.

### 3.3.3. <Set ID for this product>

Sending data in the following form will change the ID of this product. Two ASCII bytes are designated in the data section to change to a new ID. The configuration range for each byte of data in the data section can set up from 0 [30H] to ? [3FH].

#### [Transmission Example]

In this example, the ID set at 56 [35H 36H] shall be changed to 21 [32H 31H].

#### Send Data

| H  | eader | ID    |       | Command | Da    | ata   | End Code |
|----|-------|-------|-------|---------|-------|-------|----------|
|    | @     | 5     | 6     | ?       | 2     | 1     | !        |
| [- | 40H]  | [35H] | [36H] | [3FH]   | [32H] | [31H] | [21H]    |

# Reply data Normal response

| Data  |
|-------|
| ACK   |
| [06H] |

#### Response Error

| Data  |  |
|-------|--|
| NAK   |  |
| [15H] |  |

| Transmission Condition | Error Contents                                                             |
|------------------------|----------------------------------------------------------------------------|
| Command error          | When a command other than on the list of commands is specified             |
| Data error             | When data, other than 0[30H] - ?[3FH], is used                             |
| Data size error        | When the number of bytes in the send data is different                     |
| Timeout                | Reply interval between data is more than 5 seconds after receipt of header |

<sup>\*</sup> Do not transmit the following command, before this product transmits reply data. It may not operate normally.

### 3.3.4. <Control Specified Output Terminal>

Sending data in the following format will transmit data to control the output terminal conditions to; "OFF", "ON", and "No Change."

The ASCII data is divided into 0 [30H] to designate the output terminal as "OFF", as 1 [31H] to designate it as "ON", and 9 [39H] to maintain the status condition as "No Change."

#### [Transmission Example]

In this example, Output Terminal 1 is set to ON, Output Terminal 3 set to OFF and all others are unchanged.

#### · Send data

| Hooder | ID    |       | Command |       |       | Data (C | output T | ermina | l Block) | )     |       | End   |
|--------|-------|-------|---------|-------|-------|---------|----------|--------|----------|-------|-------|-------|
| Header |       |       | Command | 1     | 2     | 3       | 4        | 5      | 6        | 7     | 8     | Code  |
| @      | ?     | ?     | S       | 1     | 9     | 0       | 9        | 9      | 9        | 9     | 9     | !     |
| [40H]  | [3FH] | [3FH] | [53H]   | [31H] | [39H] | [30H]   | [39H]    | [39H]  | [39H]    | [39H] | [39H] | [21H] |

#### Reply data

#### Normal response

| -     |  |
|-------|--|
| Data  |  |
| ACK   |  |
| [06H] |  |

#### Response Error

| Data  |  |
|-------|--|
| NAK   |  |
| [15H] |  |

| Transmission Condition | Error Contents                                                             |
|------------------------|----------------------------------------------------------------------------|
| Command error          | When a command other than on the list of commands is specified             |
| Data error             | When data, other than 0[30H] - ?[3FH], is used                             |
| Data size error        | When the number of bytes in the send data is different                     |
| Timeout                | Reply interval between data is more than 5 seconds after receipt of header |

<sup>\*</sup> Do not transmit the following command, before this product transmits reply data. It may not operate normally.

### 3.3.5. < Obtain Output Terminal Condition>

When data is transmitted in the following format, the reply data will return with an 8 byte ASCII value to indicate the Output Terminal Buss status.

When the reply data returns with a 0 [30H], the corresponding output terminal is in the off state; and when a 1 [31H] has returned, the corresponding output terminal is in the ON state.

#### [Transmission Example]

In this example, Output Terminals 2, 3, and 6 are in the ON state and all others are in the OFF state.

#### · Send data

| Header | ID    |       | Command | End Code |
|--------|-------|-------|---------|----------|
| @      | ?     | ?     | G       | !        |
| [40H]  | [3FH] | [3FH] | [47H]   | [21H]    |

#### · Reply data

#### Normal response

| Output Terminal Block |       |       |       |       |       |       |       |  |
|-----------------------|-------|-------|-------|-------|-------|-------|-------|--|
| 1                     | 2     | 3     | 4     | 5     | 6     | 7     | 8     |  |
| 0                     | 1     | 1     | 0     | 0     | 1     | 0     | 0     |  |
| [30H]                 | [31H] | [31H] | [30H] | [30H] | [31H] | [30H] | [30H] |  |

#### Response Error

| Data  |  |
|-------|--|
| NAK   |  |
| [15H] |  |

| Transmission Condition | Error Contents                                                             |
|------------------------|----------------------------------------------------------------------------|
| Command error          | When a command other than on the list of commands is specified             |
| Data error             | When data, other than 0[30H] - ?[3FH], is used                             |
| Data size error        | When the number of bytes in the send data is different                     |
| Timeout                | Reply interval between data is more than 5 seconds after receipt of header |

<sup>\*</sup> Do not transmit the following command, before this product transmits reply data. It may not operate normally.

### 3.3.6. <Turn all Output Terminals OFF>

Sending data in the following format will control all the Output Terminal conditions to turn "OFF."

#### [Transmission Example]

In this example, all the Output Terminals are turned OFF.

#### · Send Data

| Header | ID    |       | Command | End Code |
|--------|-------|-------|---------|----------|
| @      | ?     | ?     | С       | !        |
| [40H]  | [3FH] | [3FH] | [43H]   | [21H]    |

#### Reply Data

#### Normal response

| Data  |  |
|-------|--|
| ACK   |  |
| [06H] |  |

#### Response Error

| Data  |  |
|-------|--|
| NAK   |  |
| [15H] |  |

| Transmission Condition | Error Contents                                                             |
|------------------------|----------------------------------------------------------------------------|
| Command error          | When a command other than on the list of commands is specified             |
| Data error             | When data, other than 0[30H] - ?[3FH], is used                             |
| Data size error        | When the number of bytes in the send data is different                     |
| Timeout                | Reply interval between data is more than 5 seconds after receipt of header |

<sup>\*</sup> Do not transmit the following command, before this product transmits reply data. It may not operate normally.

### 3.3.7. <Obtain Information on this product>

When data in the following format is sent, acquired information, such as the version, ID and switch settings of this product will have a 6 byte ASCII reply.

#### [Transmission Example]

In this example, the reply data indicates version 1.00, ID of "??", and the Set Switch has all outputs OFF.

#### · Send Data

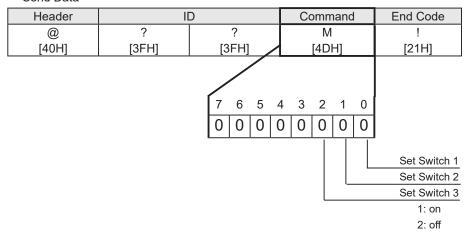

#### Reply Data Normal Response

| Product information |      |       |       |            |        |
|---------------------|------|-------|-------|------------|--------|
| Vers                | sion |       | D     | Set Switch | Unused |
|                     |      | ?     | ?     |            |        |
| 01H                 | 00H  | [3FH] | [3FH] | [00H]      | [00H]  |

#### Response Error

| Data  |
|-------|
| NAK   |
| [15H] |

| Transmission Condition | Error Contents                                                             |
|------------------------|----------------------------------------------------------------------------|
| Command error          | When a command other than on the list of commands is specified             |
| Data error             | When data, other than 0[30H] - ?[3FH], is used                             |
| Data size error        | When the number of bytes in the send data is different                     |
| Timeout                | Reply interval between data is more than 5 seconds after receipt of header |

<sup>\*</sup> Do not transmit the following command, before this product transmits reply data. It may not operate normally.

# 4. Setup Test Mode

The Setup Test Mode can be used to control the Output Terminal only by this product to verify wiring, etc. With the use of the Setup Test Mode, the operation of the link between the Output Terminal and the equipment can be checked from this product.

Below is an explanation on the use of the Setup Test Mode:

1. The "Set" switch, located on the side of this product, has Switch 1 turned OFF, Switch 2 turned ON and Switch 3 turned OFF before the power is switched on.

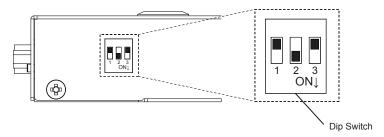

2. Refer to the table below for the Output Terminal number that coincides with the operation when selected with the "Set" Switch. The Power Supply LED turns on when the selected output terminal is ON and turns off when the selected output terminal is OFF.

| Output Terminal |     | Set Switch |     |
|-----------------|-----|------------|-----|
| Block           | 1   | 2          | 3   |
| 1               | OFF | OFF        | OFF |
| 2               | OFF | OFF        | ON  |
| 3               | OFF | ON         | OFF |
| 4               | OFF | ON         | ON  |
| 5               | ON  | OFF        | OFF |
| 6               | ON  | OFF        | ON  |
| 7               | ON  | ON         | OFF |
| 8               | ON  | ON         | ON  |

- 3. If the "Clear" switch is pushed, in cases where the output terminal selected with the Mode Switch is OFF, it will change to ON, and, in case it is ON, will change to OFF.
- 4. To exit the Setup Test Mode, set all "Set" Switches in the OFF position to return to the "Normal Operation Mode" configuration and reapply the power.

# 5. Specifications

# 5.1. General Specifications

|                      |             |                   | PHC-D08                                                                                                    | AC Adapter included                                              |  |  |
|----------------------|-------------|-------------------|----------------------------------------------------------------------------------------------------|------------------------------------------------------------------|--|--|
| Model                |             |                   | PHC-D08N                                                                                                    | AC Adapter not included                                          |  |  |
| Rated Voltage        |             |                   | 24V DC (Main Unit) 5V DC (USB Bus Power)                                                                                  |                                                                  |  |  |
| AC Adaptor           |             | or                | Input: 100V - 240V AC (50/60Hz) Output: 24V DC                                                                            |                                                                  |  |  |
| Operati              | ng Voltage  |                   | 90V - 264V AC (With AC Adaptor used)                                                                                      |                                                                  |  |  |
| Rated C              | Current     | Standby           | 7mA (at 24VDC) 18mA (at 5VDC)                                                                                             |                                                                  |  |  |
| Consun               | nption      | Maximum           | 600mA (at 24VE                                                                                                    | 600mA (at 24VDC) 330mA (at 5VDC)                                 |  |  |
| Rated F              | Power       | Standby           | 0.4W (at 100VAC) 0.2W (at 24VDC) 0.1W (at 5VDC)                                                                           |                                                                  |  |  |
| Consun               | nption      | Maximum           | 16W (at 100VAC) 14.5W (at 24VDC) 1.8W (at 5VDC)                                                                           |                                                                  |  |  |
| Operatir             | ng Ambient  | Temperature       | 0°0                                                                                                    | C - +40°C                                                        |  |  |
| Operating            | g Ambient H | umidity Range     | 20% - 85%RH (No dew                                                                                                    | or condensation accumulation)                                    |  |  |
| Storage A            | Ambient Ten | nperature Range   | -10°                                                                                                    | C - +60°C                                                        |  |  |
| Storage              | Ambient H   | Humidity Range    | 20% - 85%RH (No dew                                                                                                    | or condensation accumulation)                                    |  |  |
| Mountin              | ng Location | า                 | Inc                                                                                                    | loor Only                                                        |  |  |
| Mountir              | g Directio  | n                 | l                                                                                                    | Jpright                                                          |  |  |
| Protecti             | on Rating   |                   |                                                                                                    | IP 20                                                            |  |  |
| Insulation           | on Resista  | nce               | More than 10MΩ at 500VDC b                                                                                                | etween the terminals and the chassis                             |  |  |
| Withsta              | nd Voltage  | <del>)</del>      | 1500VAC for 1min between terminals (10m.                                                                                  | A or less) and chassis without breaking insulation               |  |  |
| Mass (1              | olerance :  | ±10%)             | 370g                                                                                                    |                                                                  |  |  |
| Outer D              | imensions   | 3                 | Refer to Outer Dimensional Drawing                                                                                        |                                                                  |  |  |
| Compliance Standards |             | dards             | RoHS Directive (EN 50581)  Conforms to the CE requirements: (EN 55022 (ClassA), EN 55024)  FCC Part 15 Subpart B Class A  |                                                                  |  |  |
|                      |             | USB Port          | UL/CSA 60950-1 (For PHC-D08N) USB 2.0 Conformity (supports Bus Power) Standard B Type (Female)                            |                                                                  |  |  |
| Interfac             | е           | Serial Port       |                                                                                                    |                                                                  |  |  |
| Commu                | nication    | USB Port          | RS-232C Conformity D-Sub 9 pin (Male) CDC (Communication Device Class) Protocol                                           |                                                                  |  |  |
| Method               |             | Serial Port       | ,                                                                                                    | y, Stop Bit=1bit, Data Length: 8bit, No Flow Control)            |  |  |
|                      | l Contact   |                   |                                                                                                    | s Terminal Block                                                 |  |  |
|                      |             | per of Contacts   |                                                                                                    | Contacts                                                         |  |  |
|                      | Contac      | et Specifications | Non-voltage Co                                                                                                    | ntact (Normally Open)                                            |  |  |
|                      |             | ited Voltage      |                                                                                                    | 30VDC                                                            |  |  |
|                      |             | ited Current      | 3A                                                                                                    |                                                                  |  |  |
| Failure Rate P Level |             |                   | 5VDC/ 10mA (at a switching rate of 120 operations per minute)                                                             |                                                                  |  |  |
|                      |             | licable Wires     | Solid: Φ0.4mm - Φ1.2mm (AWG26 - AWG18) Stranded: 0.2mm² - 0.75mm² (AWG24 - AWG20)  Element Wire Diameter: Φ0.18mm or more |                                                                  |  |  |
| Power Output         |             |                   | Screwless Terminal Block; 24VDC/500mA or less                                                                             |                                                                  |  |  |
| Applicable Wires     |             | licable Wires     | Solid: Φ0.4mm - Φ1.2mm (AWG26 - AWG18)                                                                                    | Stranded: 0.2mm² - 1.25mm² (AWG24 - AWG16) meter Ф0.18mm or more |  |  |
| Control              | Unit        |                   | "Clear" Switch, "Set" Switch                                                                                              |                                                                  |  |  |
| Accesso              | ories       |                   |                                                                                                    | , Installation Manual, Rubber Feet                               |  |  |
| Options              |             |                   | -,                                                                                                    | None                                                             |  |  |
|                      |             |                   |                                                                                                    |                                                                  |  |  |

# **5.2. Functional Specifications**

| Contact Output Control                                            | Contact outputs are controlled in correspondence to control commands                         |
|-------------------------------------------------------------------|----------------------------------------------------------------------------------------------|
| Identification (ID) Number Setup                                  | The ID set up is controlled in correspondence to control commands, and is recorded in memory |
| "Clear" Switch                                                    | Switches off the Signal Tower lights and buzzer                                              |
| Power Source Display The operating status is shown by a power LED |                                                                                              |
| Buzzer Alarm Sound                                                | A slide switch selection of 3 levels (High, Low, Mute) to adjust the buzzer sound            |
| Operating Mode Switch                                             | Operating Modes are changed with a DIP switch                                                |
| Normal Operation Mode                                             | This mode is used for communication protocol with the PHE                                    |
| PHU Compatibility Mode                                            | This mode is used to simulate the communications protocol for the PHU                        |
| Firmware Rewriting Mode                                           | This mode is used when updating this product's firmware via USB                              |

# 6. Maintenance and Inspection

#### Cleaning

- When cleaning, be sure to disconnect the power before doing so.
- The cleaning of this product should be with a soft cloth and a neutral detergent (such as dish soap), diluted with water and should be wiped lightly. Since it is easy to crack the surface of the product be careful not to wipe with too much strength.
- Do not wipe this product with volatile chemicals, or chemically treated dustcloth containing benzine,thinner etc.
- Do not wipe with a cloth containing too much moisture. If moisture gets inside the product, it can cause short circuiting, electric shock, or fire.
- Periodically remove dust from the electric socket to prevent a fire hazard. By allowing dust to adhere to the power supply terminal, it can be the result of fire or failure from short-circuiting.

#### ► Inspection

• Please check the following contents when inspecting this product.

| Inspection Checklist    |                                | Inspection Contents                                  |
|-------------------------|--------------------------------|------------------------------------------------------|
| Supplied Power Source   | Power Supply Voltage Tolerance | Tolerable Voltage Range should be from AC 100 - 240V |
|                         | Ambient Temperature            | Operating Temperature Range should be from 0 - 40°C  |
| Surrounding Environment | Ambient Humidity               | Operating Humidity Range should be 20 - 80% RH       |
|                         | Presence of Dust               | No dust should be accumulated                        |

# 7. Replacement Parts

The following is the replacement part list. When inquiring, please ask the store where you purchased this product.

| Model Name | Part Name   |
|------------|-------------|
| PHC-D08    | Rubber Feet |
| PHC-D00    | AC adapter  |

# 8. Troubleshooting

| Problem                                  | Check the following                                                                |
|------------------------------------------|------------------------------------------------------------------------------------|
|                                          | Make sure that the AC adapter is connected properly.                               |
|                                          | Make sure that the USB cable is connected properly.                                |
| Power supply LED is not illuminated.     | In case the USB hub is used, there is a possibility that the power supply from the |
|                                          | PC is not sufficient.                                                              |
|                                          | Make sure that all of setting switches are OFF.                                    |
|                                          | In case of USB being connected, make sure that it is not operated by USB bus       |
| No output from power output terminal.    | power.                                                                             |
|                                          | Make sure that AC adapter is connected properly.                                   |
|                                          | Make sure that wiring is done properly.                                            |
|                                          | Send the following command after receipt of responding data from the main body.    |
| The output terminal block does not work. | Make sure that the operation assumed in Installation Test Mode works.              |
| WOIR.                                    | Make sure that the communication configuration is configured properly.             |
|                                          | Make sure that a straight cable is used.                                           |

# **PATLITE**

#### PATLITE Corporation

www.patlite.com/ PATLITE Corporation \*Head office PATLITE (U.S.A.) Corporation www.patlite.com/ PATLITE Europe GmbH \*Germany PATLITE (SINGAPORE) PTE LTD www.patlite-ap.com/ PATLITE (CHINA) Corporation PATLITE KOREA CO., LTD. PATLITE TAIWAN CO., LTD. PATLITE (THAILAND) CO., LTD.
PATLITE MEXICO S.A. de C.V.

www.patlite.co.th/
www.patlite.com.mx/

www.patlite.eu/ www.patlite.cn/ www.patlite.co.kr/ www.patlite.tw/